# **Innovati's Gamepad Ps**

# **Ps2 Gamepad Control Module**

**Version: V1.0**

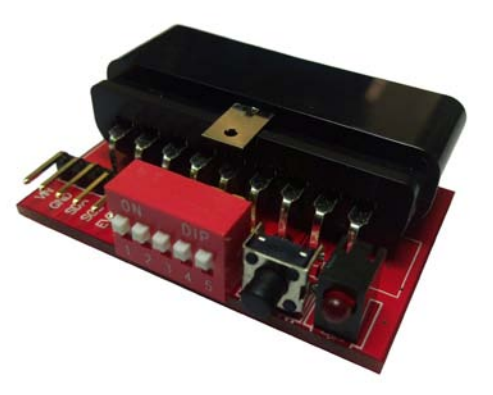

# **Product overview:**

Innovati's GamepadPs module provides simple settings and position obtaining commands with 12 buttons, enabling the user to plan his/her desired operating modes. By connecting cmdBUS and BASIC Commander, you can use simple commands to establish communication with the PS2 gamepad to obtain the button information and create dedicated application commands.

# **Applications:**

- Connect a robot and set up the buttons for advanced and movement control purposes.
- $\triangleright$  Operate various test tools and machines.
- Control a variety of remote control cars and aircraft when used with the wireless PS2 gamepad.
- $\triangleright$  Control a variety of application kits by Innovati, Inc.

# **Features:**

- $\triangleright$  It is easy to set. Various applications can be implemented with the dedicated commands simply by connecting cmdBUS to the BASIC Commander.
- $\triangleright$  The sticks can be set for analogue return and 4-way or 8-way stick position return.
- $\triangleright$  The origin of the stick can be freely set to a variable between 0 and 10% to avoid jitter.
- The D-pad can be set for 4-way or 8-way stick position return.
- $\triangleright$  There are 12 function buttons that can be controlled separately or together.
- $\triangleright$  Calibration is provided with a calibration button. Operation can be interrupted at any time to perform calibration on the stick.
- $\triangleright$  Customizable button functions, including the time at which the button continuous trigger starts or the continuous trigger rate, can be set via commands.
- $\triangleright$  You can enable the lock feature for the analogue stick to avoid accidental press.
- $\triangleright$  Customizable gamepad vibration strength and duration.

**Connection:** Flip ID switch to the number to be set and connect the cmdBUS to the corresponding pins on the BASIC Commander. You can perform operations via the BASIC Commander after a PS2 gamepad is connected.

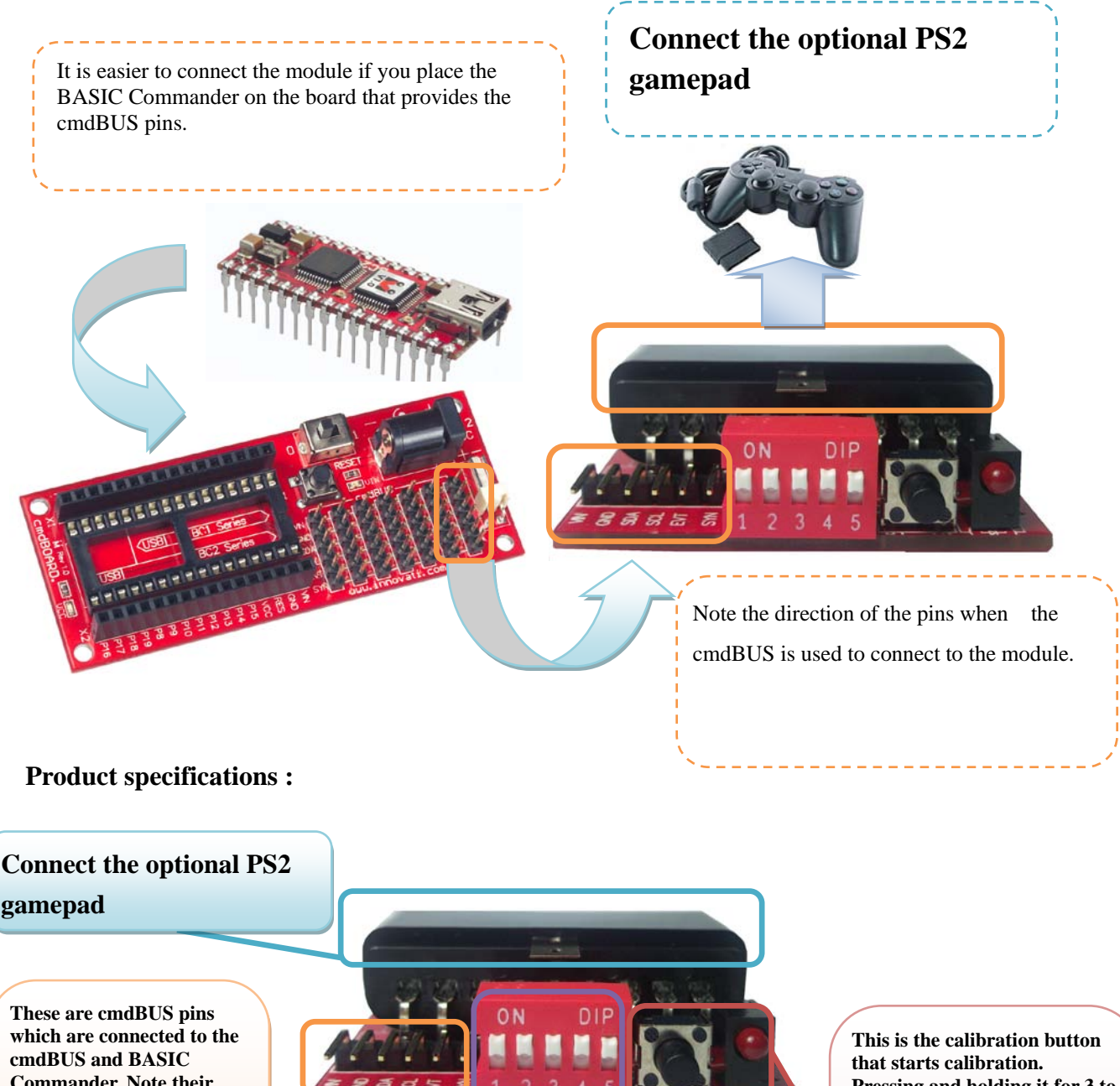

**Commander. Note their direction from the left to right are: Vin, Gand, SDA, SCL, EVT, SYN.**

**The module number switch where the module number is set in binary format. Switch 1 indicates high level. A switch flipped up means 1 while a switch flipped down means 0. The set number shown in the figure is 31.**

**Pressing and holding it for 3 to 5 seconds starts calibration. Note that all commands are invalid during calibration. This is the calibration indicator. When calibration starts, it lights up continuously and goes off after calibration is complete. If it blinks, calibration failed.**

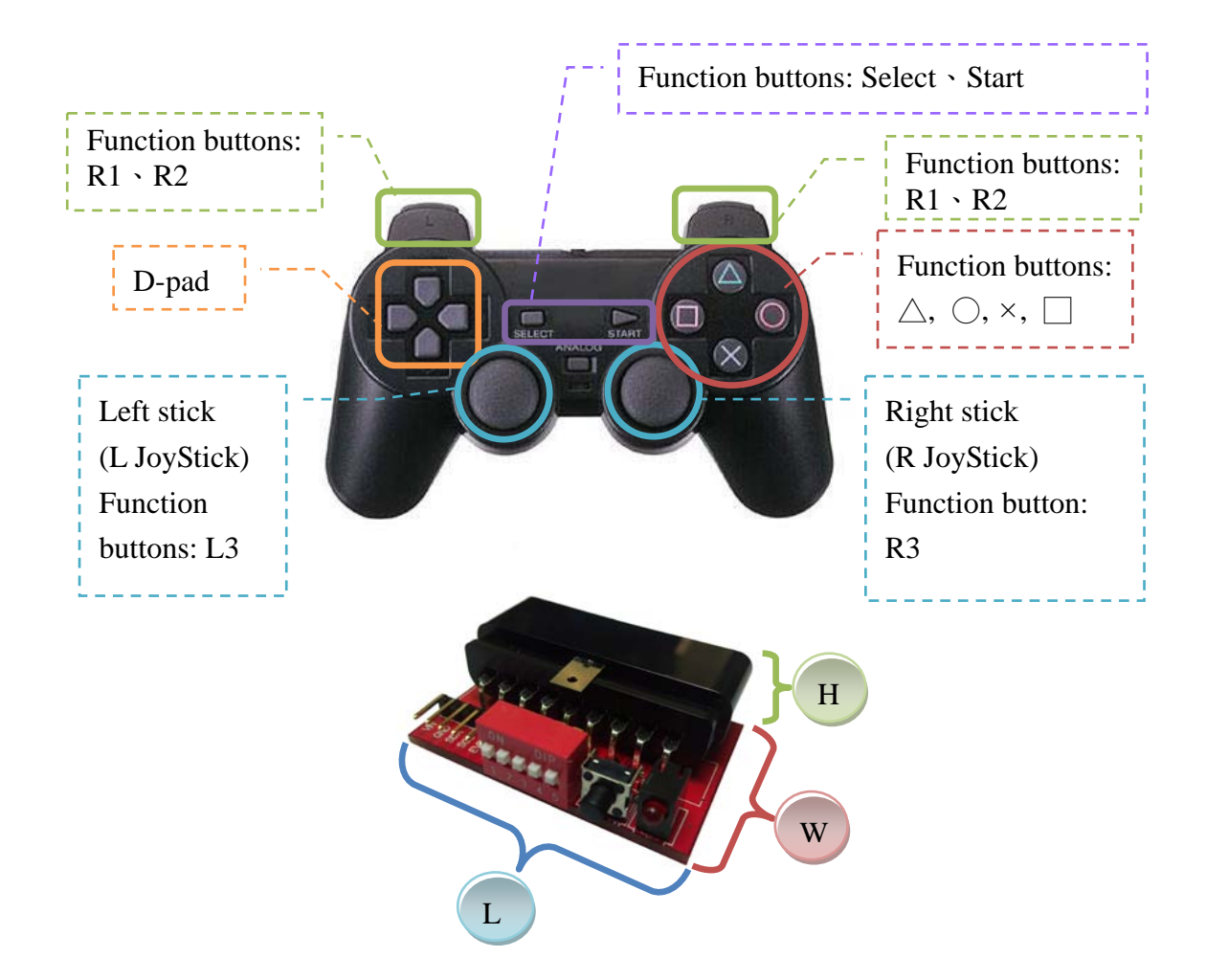

**L \* W \* H: 47 \* 31\* 16 (**㎜**)**

#### **Operating notes:**

Module operating temperature  $-40$  °C ~ 123.8 °C

Module storage temperature -40 ℃~125℃

The module is suitable for the use with the genuine PS2 gamepad. The use of the aftermarket PS2 gamepad is not guaranteed.

How to perform calibration:

- 1: Press and hold the calibration button for a specific period of time (or via software) to enter Calibration mode. The calibration indicator lights up continuously.
- 2: Push the stick you want to calibrate up all the way and turn it full two turns to get maximum and minimum values of the XY axes.
- 3: Finally, center the stick and wait for 3 second to make the stick establish the center of the XY axes.
- 4: Press the function buttons ( $\triangle$ ,  $\heartsuit$ ,  $\times$ ,  $\Box$ ) to finish calibration. The calibration indicator goes off.
- ※ If the calibration indicator blinks, calibration failed. Perform calibration again.

If you accidentally enter Calibration mode, pressing the calibration button again exits this mode.

# **Command Table:**

The following command table shows various commands specifically designed to control the GamepadPs module where the names and parameters of the required commands are shown in bold type or in bold and italic type. Do not change the text in bold type and fill in the appropriate parameters to replace the text in bold and italic type. Note that text is not case-sensitive for innoBASIC Workshop.

Before running GamepadPs commands, define the corresponding parameters and number at the beginning of your program. For example:

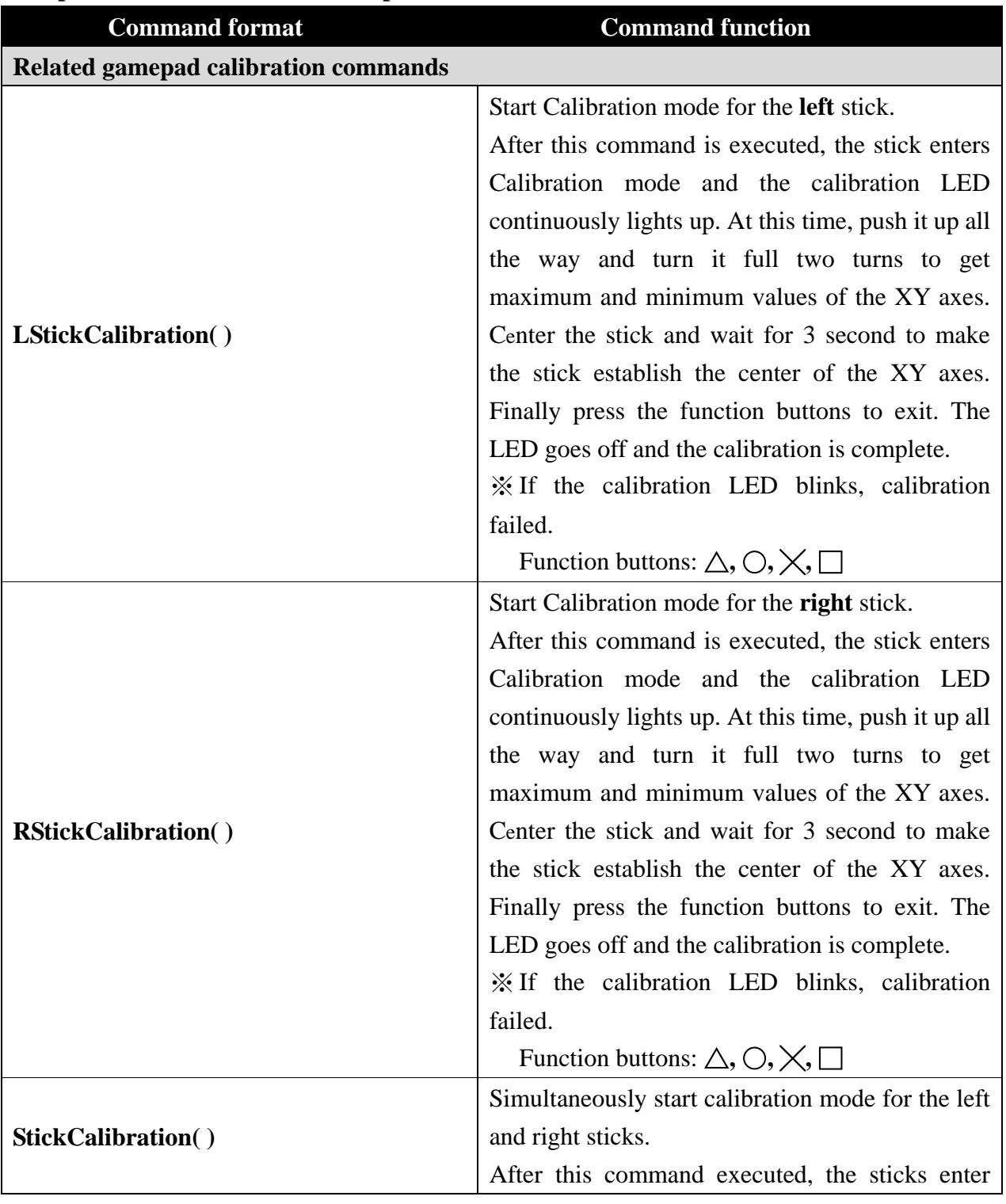

#### **Peripheral** *ModuleName* **As GamepadPs @** *ModuleID*

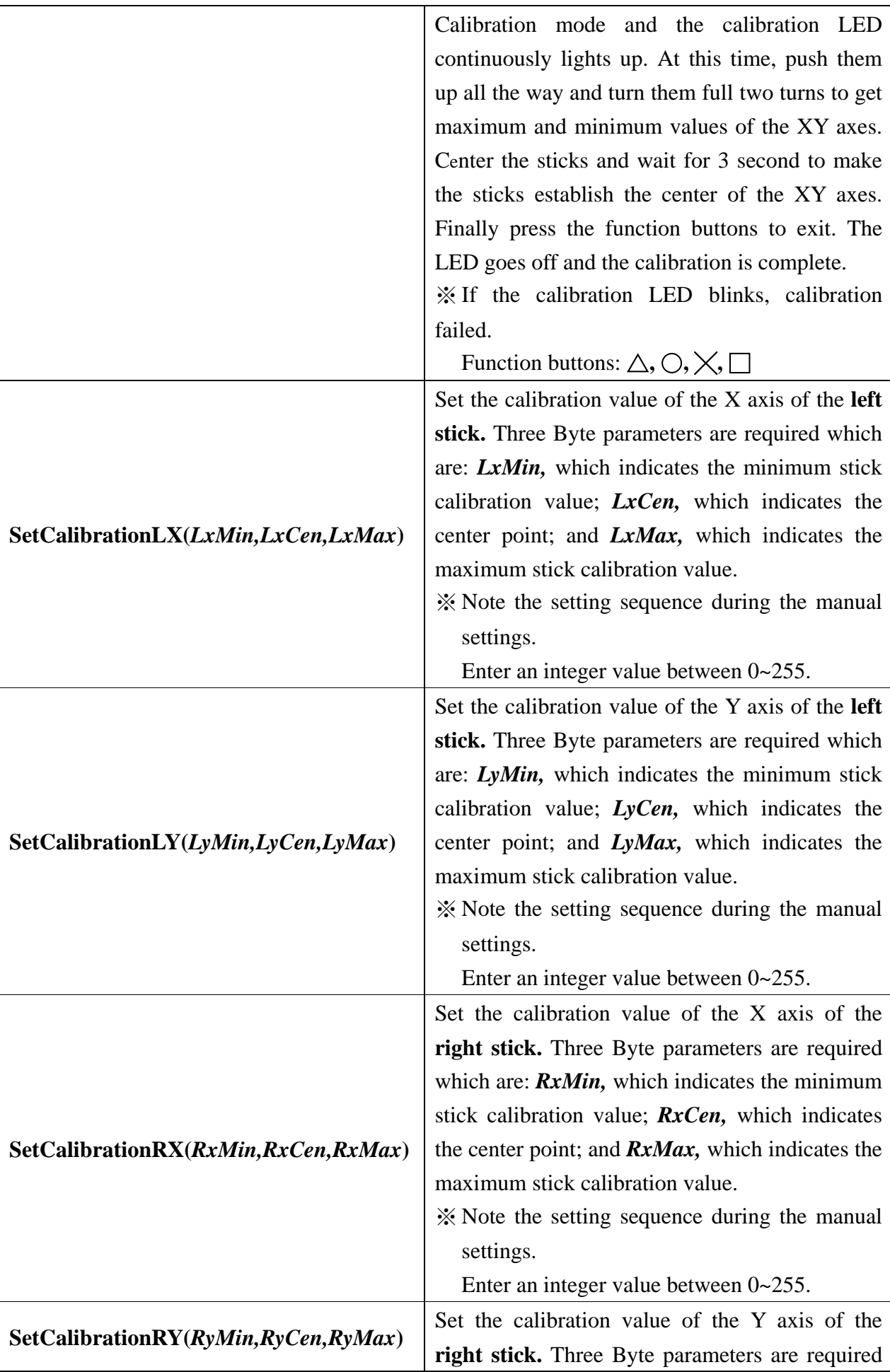

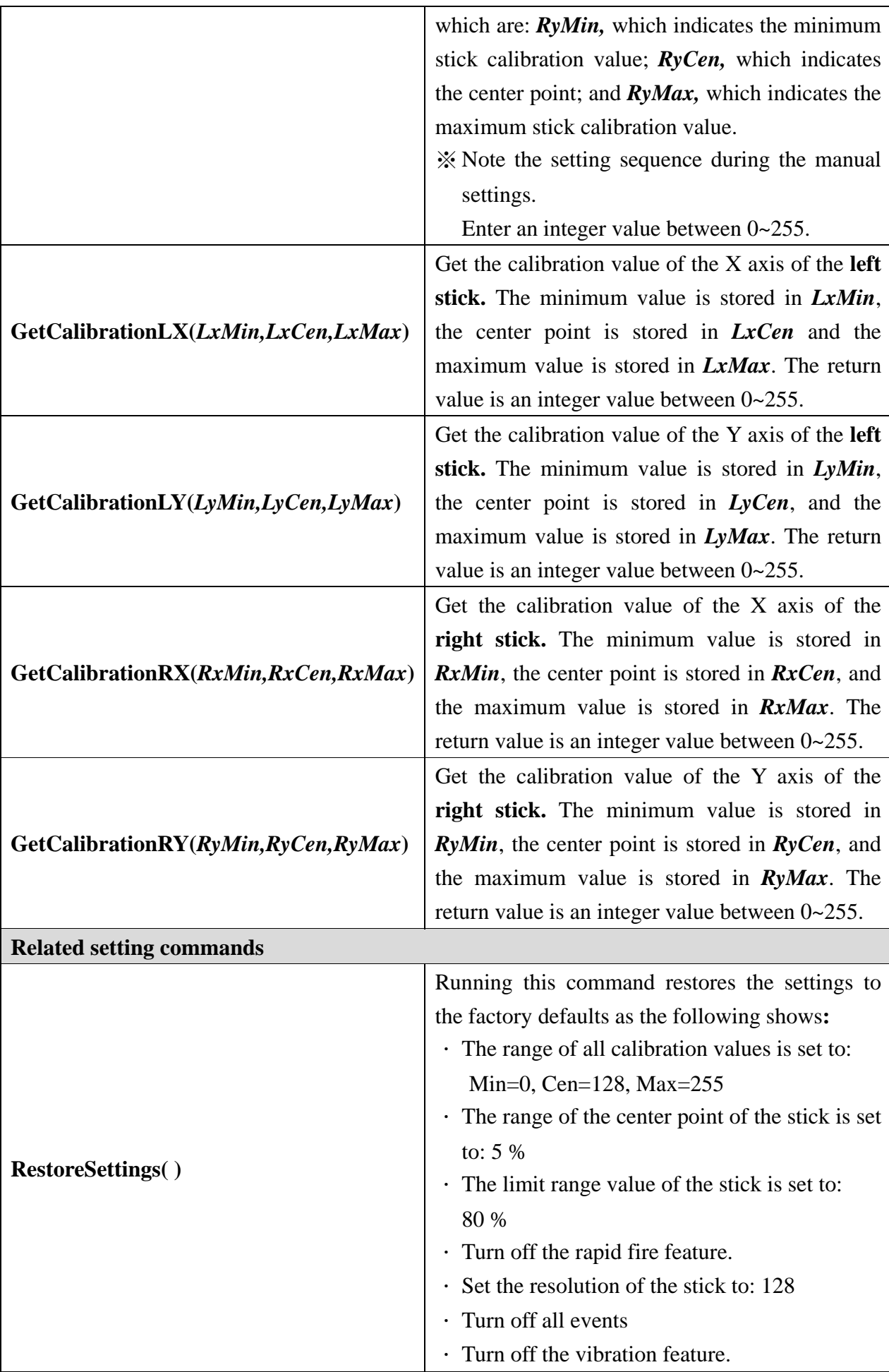

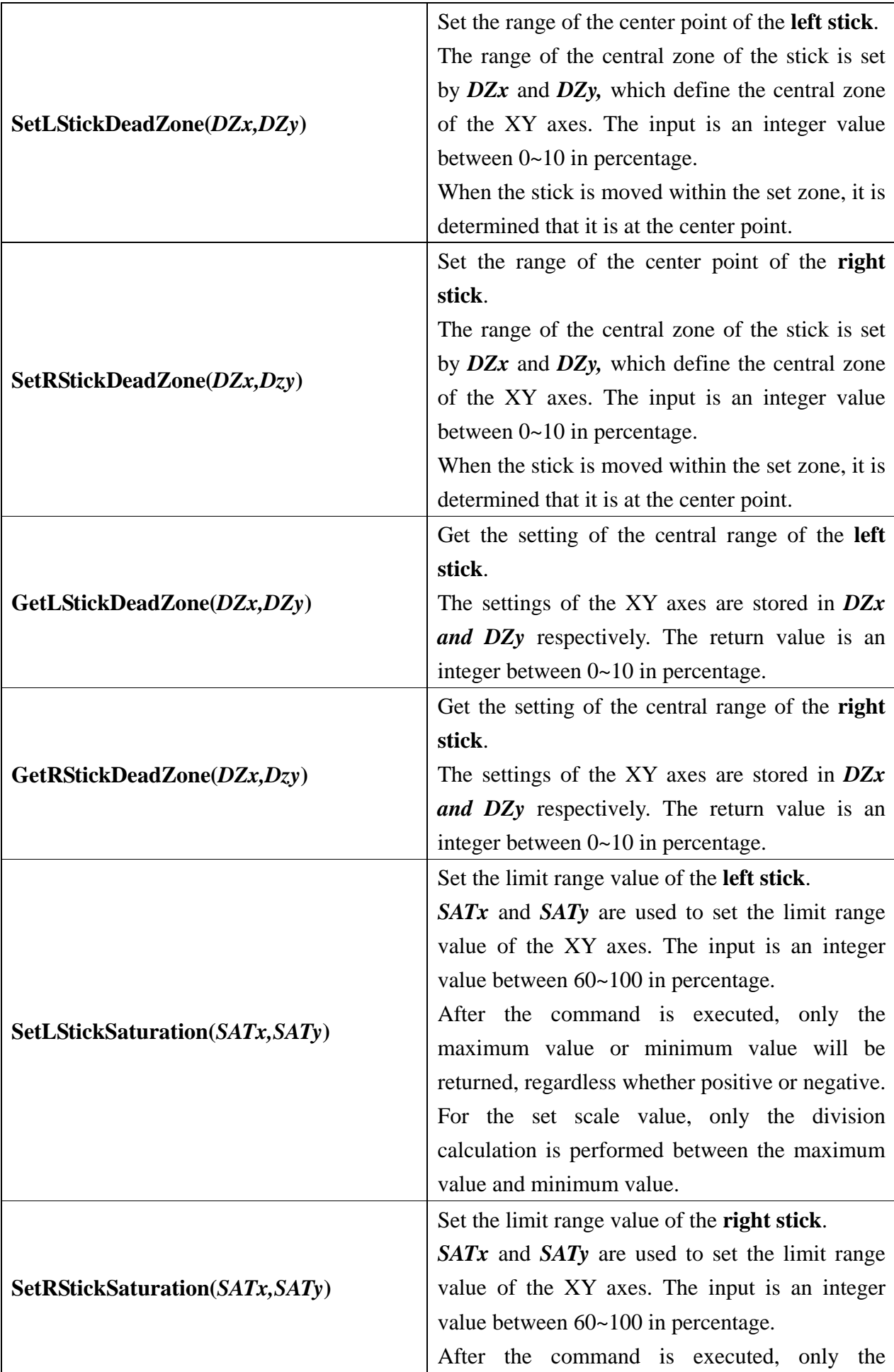

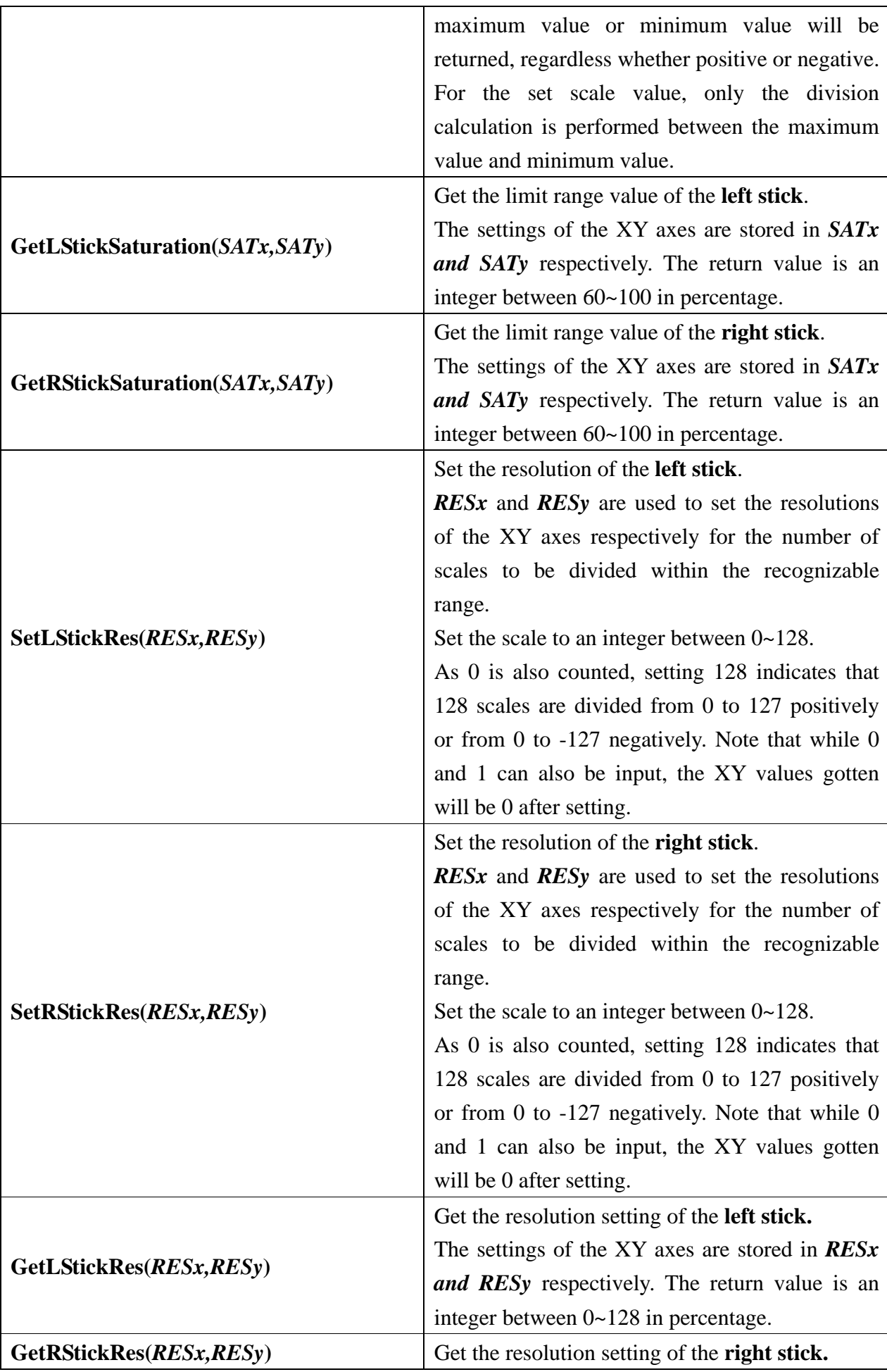

The settings of the XY axes are stored in *RESx and RESy* respectively. The return value is an integer between 0~128 in percentage.

Set whether rapid input is enabled or not.

 $\vert$  Enable – 1, Disable – 0

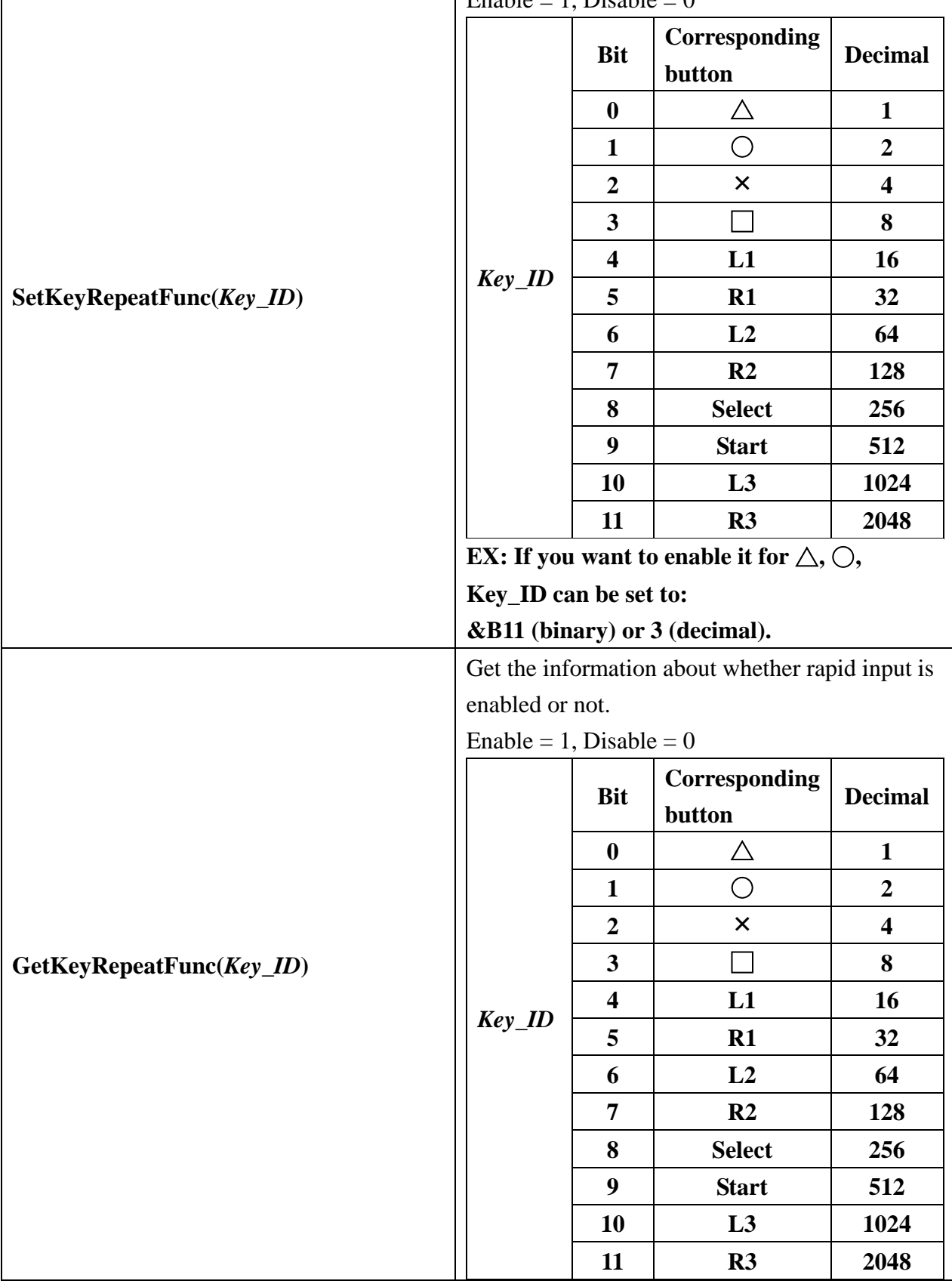

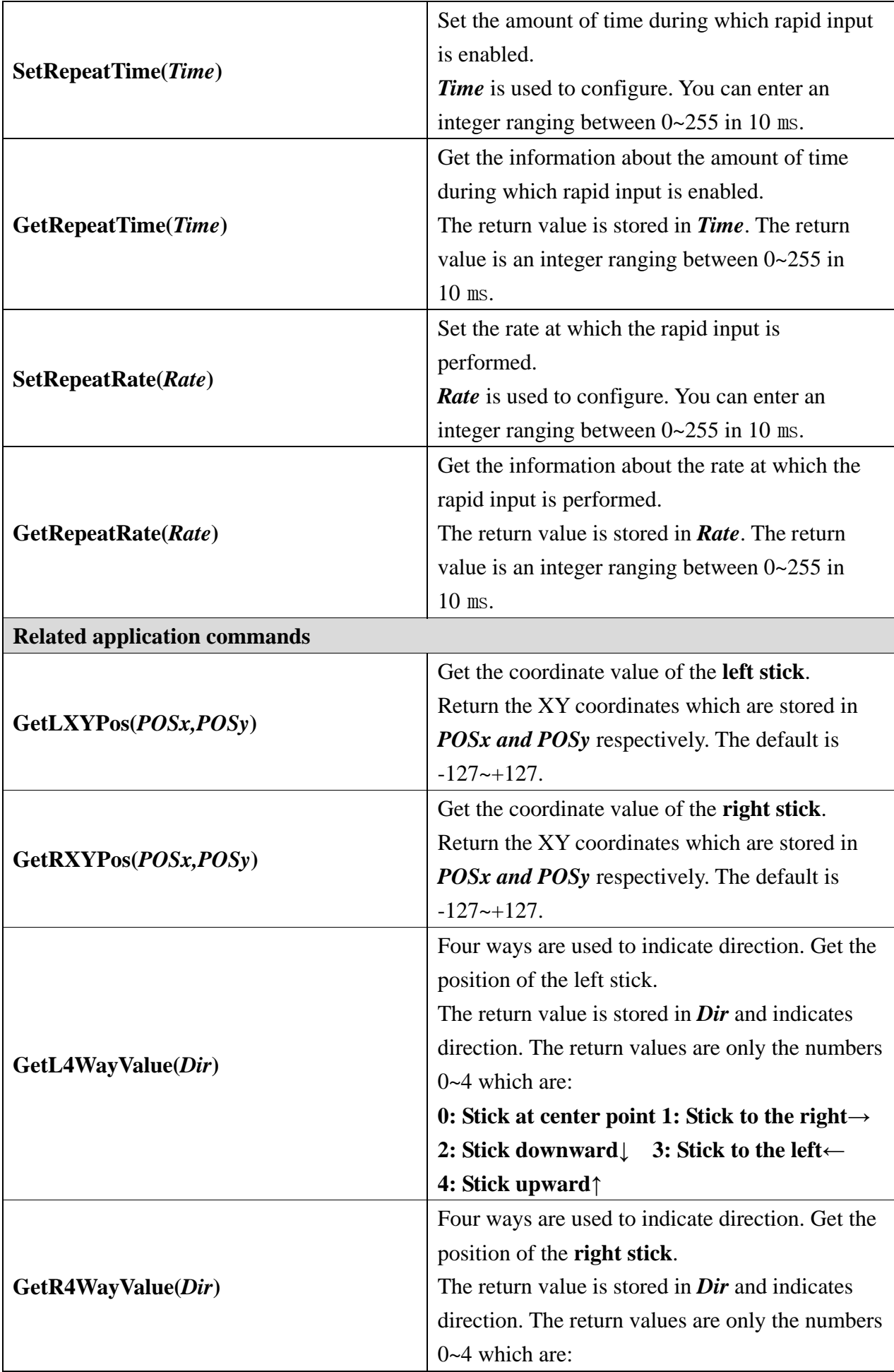

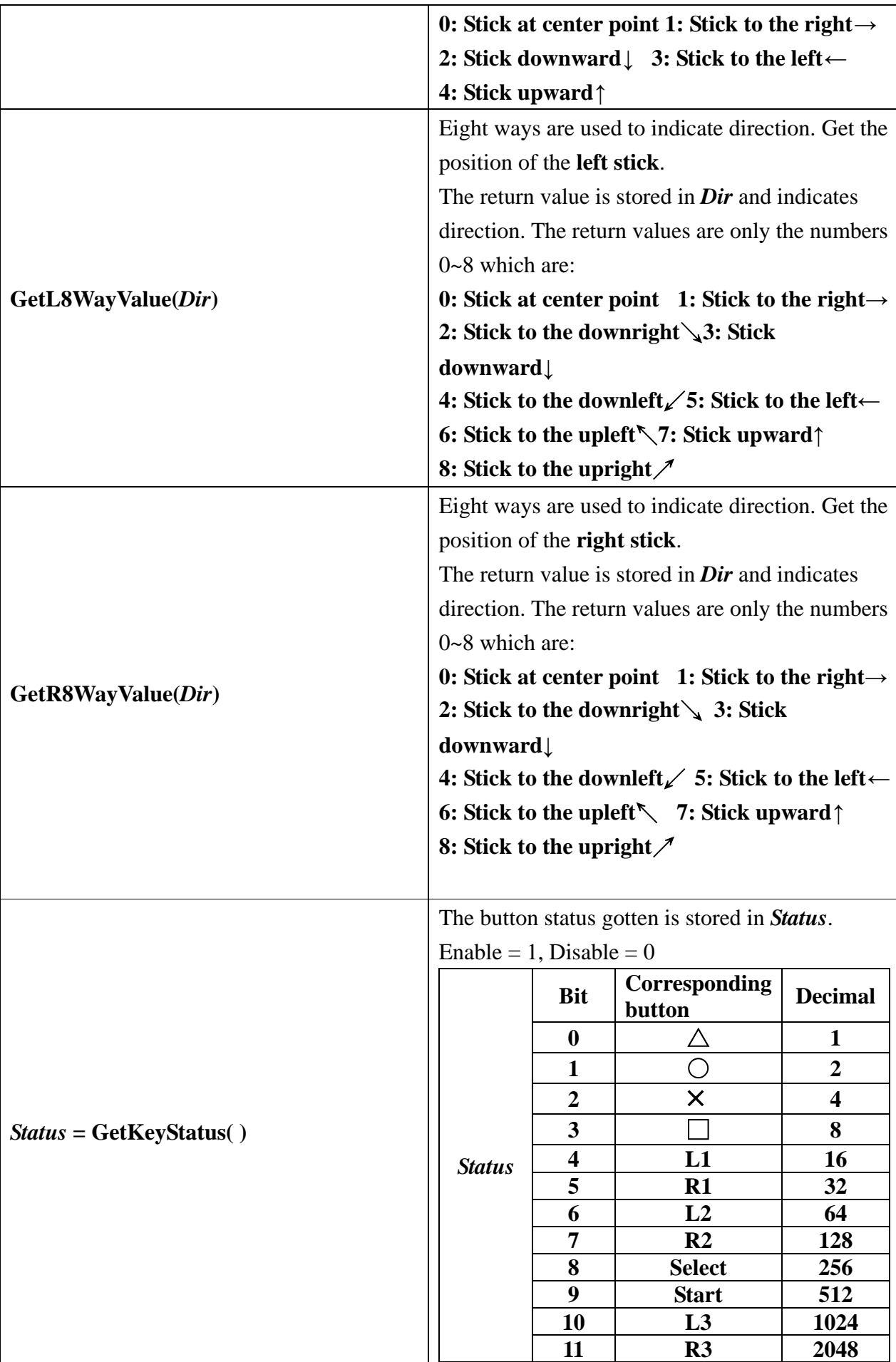

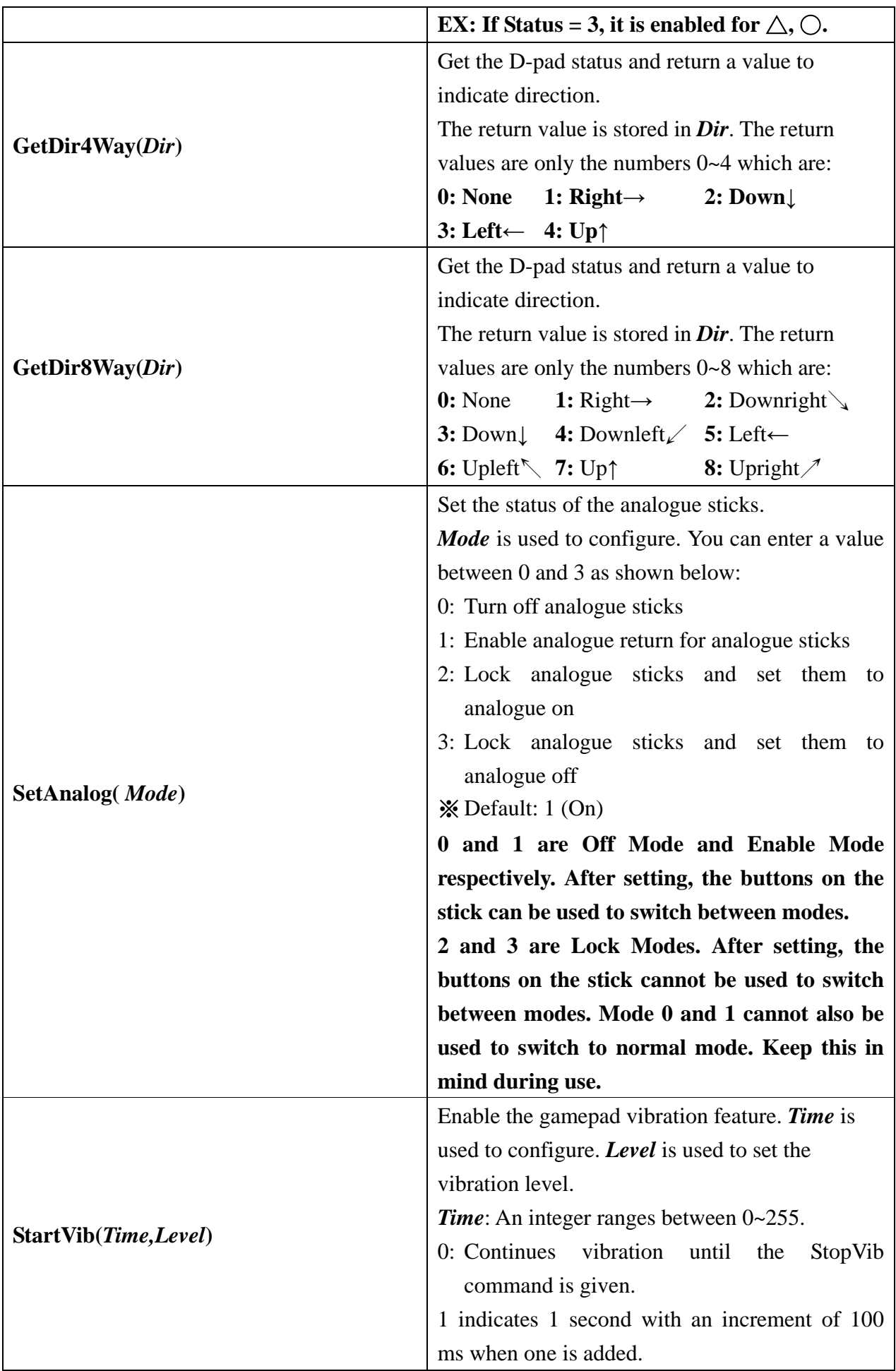

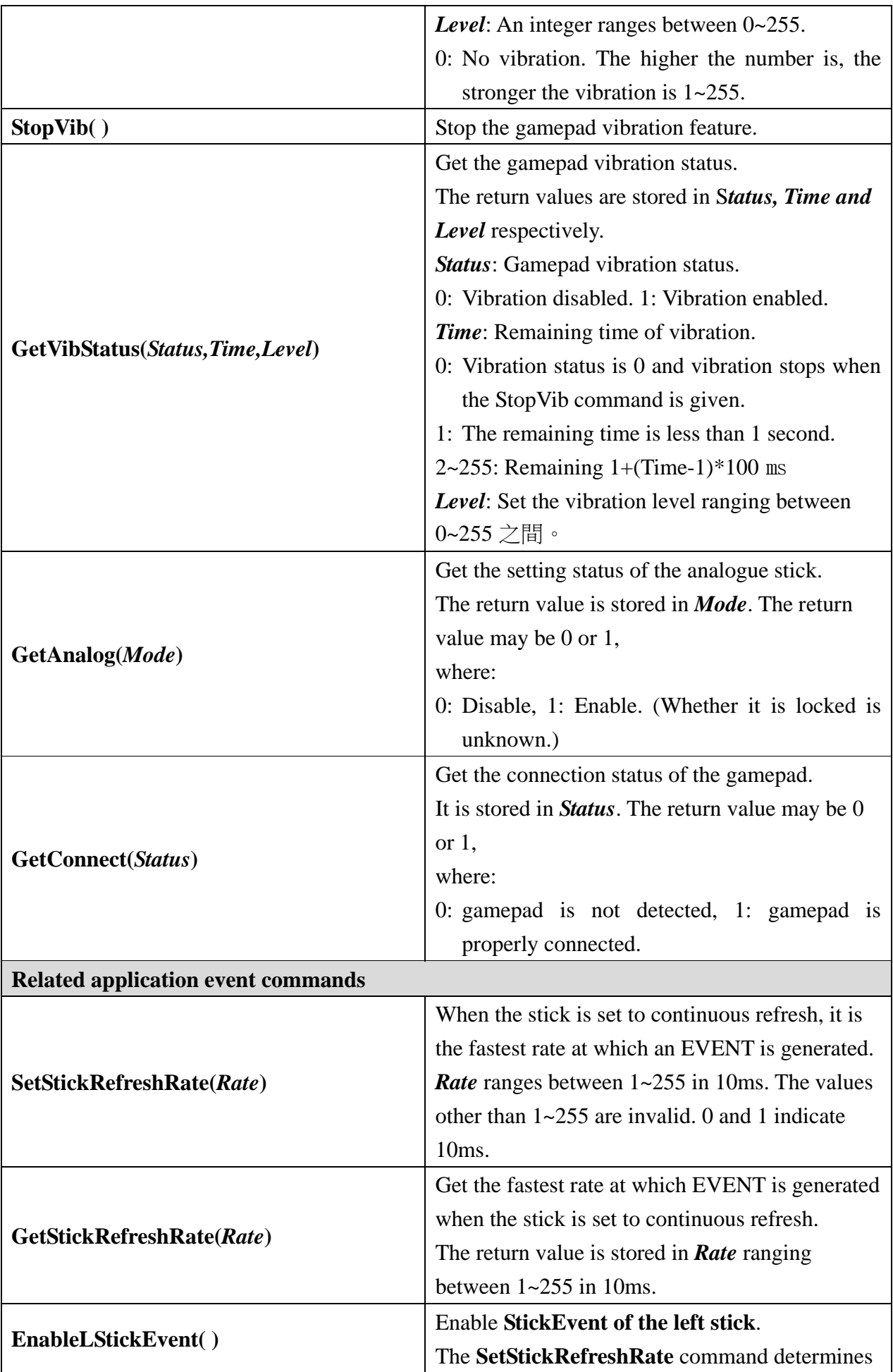

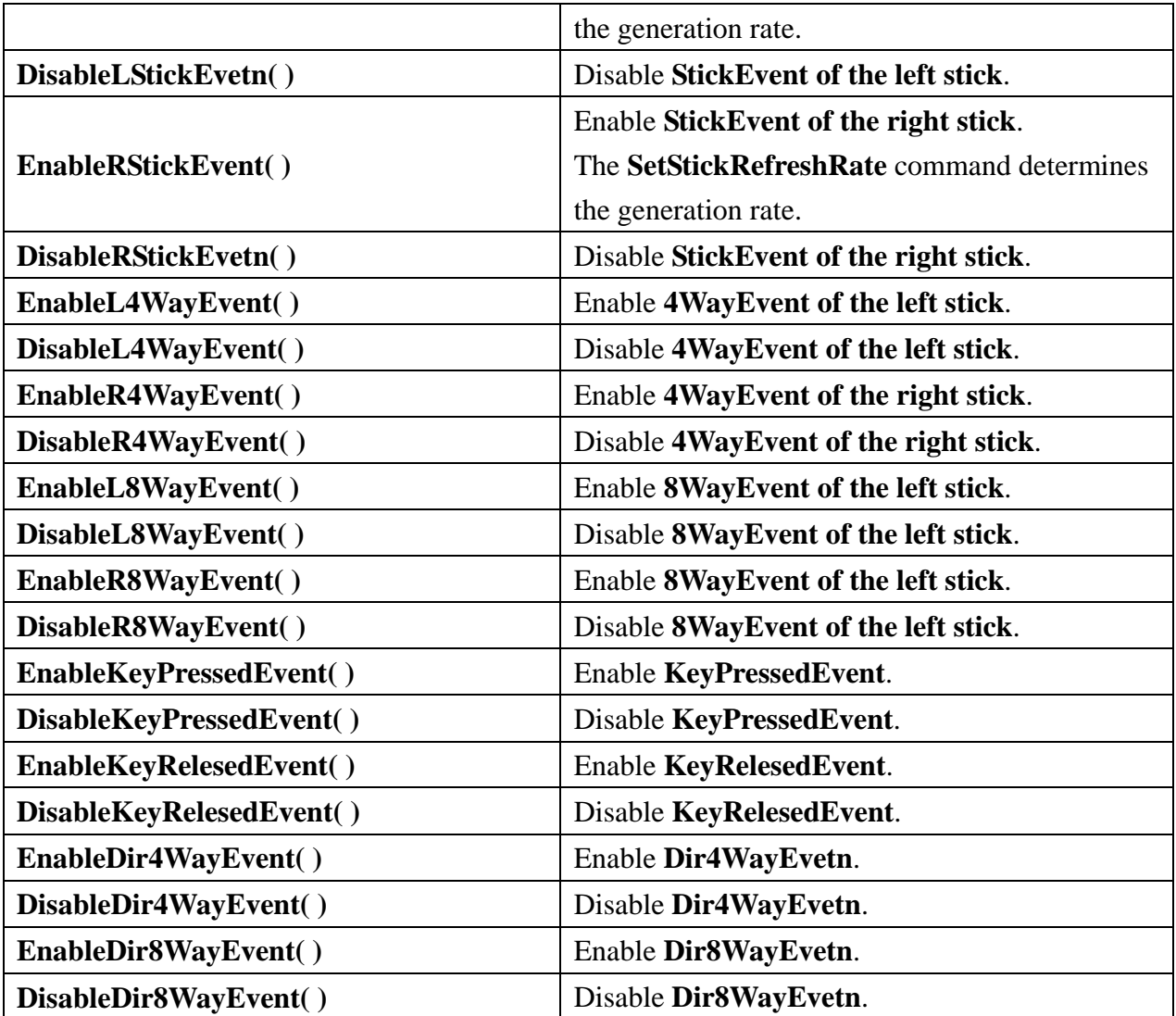

# **Application events provided by module:**

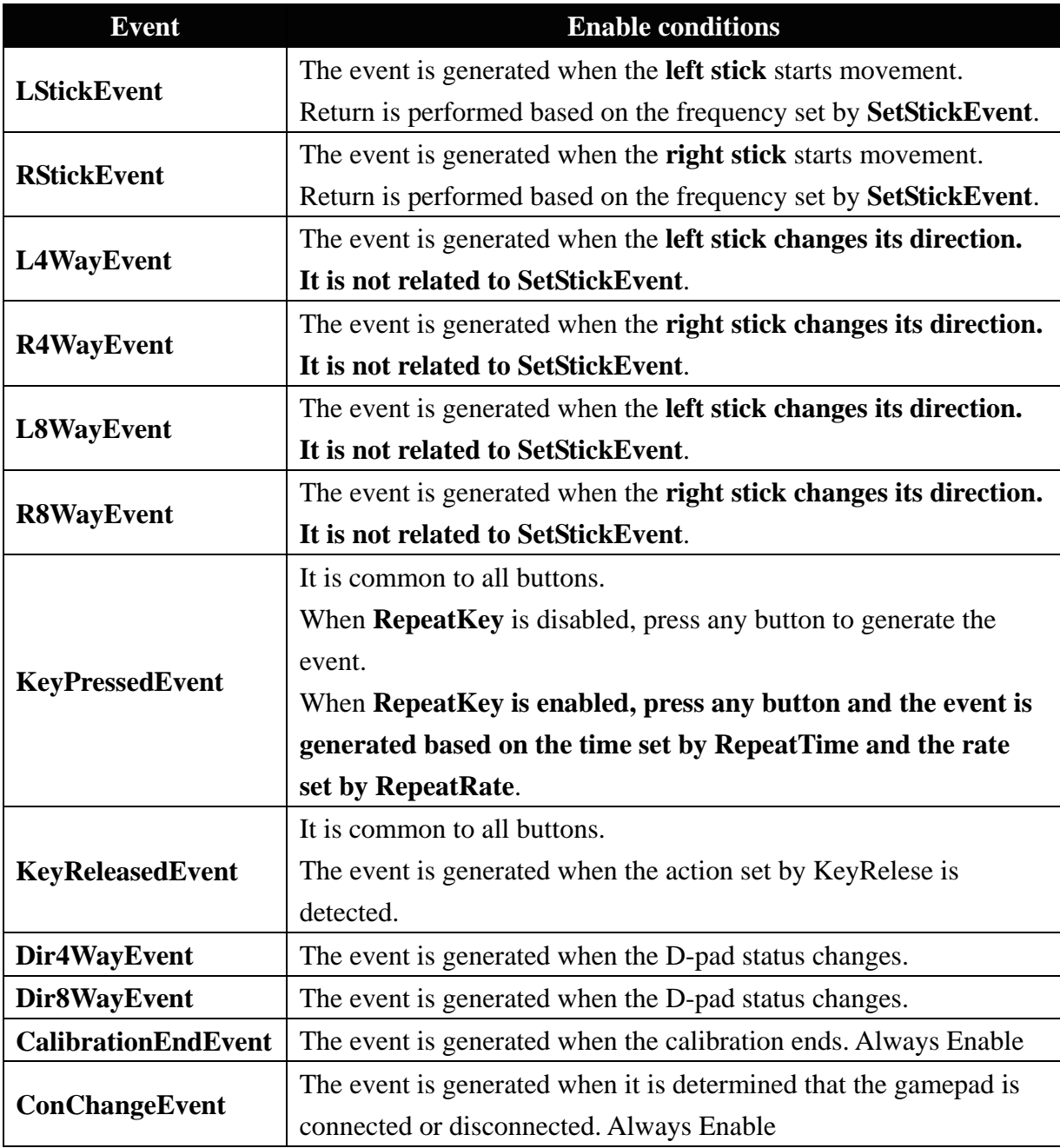

**Sample program: Peripheral Ps As GamePadPs @ 31 'Set the module number Dim b4Dir As Byte 'Store the direction value gotten**

**Dim b8WayL,b8WayR As Byte 'Store the direction value of the stick gotten Dim wStatus As Word 'Store the button status value gotten**

#### **Sub Main()**

**Ps.EnableKeyPressedEvent() 'Enable button pressed event Ps.EnableKeyReleasedEvent() 'Enable button release event Debug "///// GamePadPs Demo ////" 'Terminal Window shows plan Debug CSRXY(1,2),"Direction:" Debug CSRXY(1,3),"RStick8Way:" Debug CSRXY(1,4),"LStick8Way:" Debug CSRXY(1,5),"GetKeyStatus:"**

# **Do**

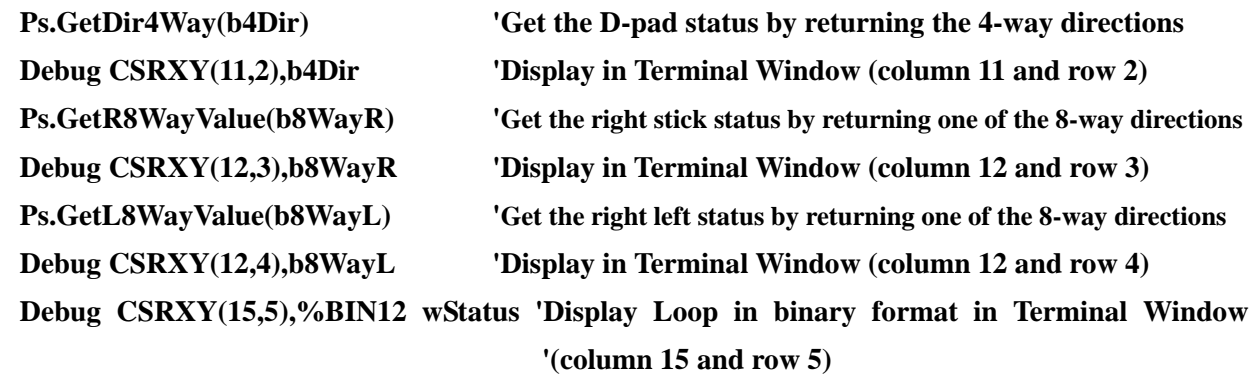

# **Loop End Sub**

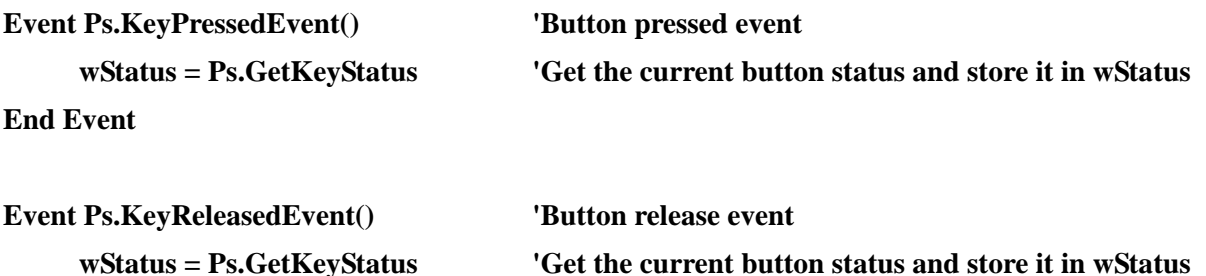

**End Event**

# **Appendix**

Module Number Switch Table:

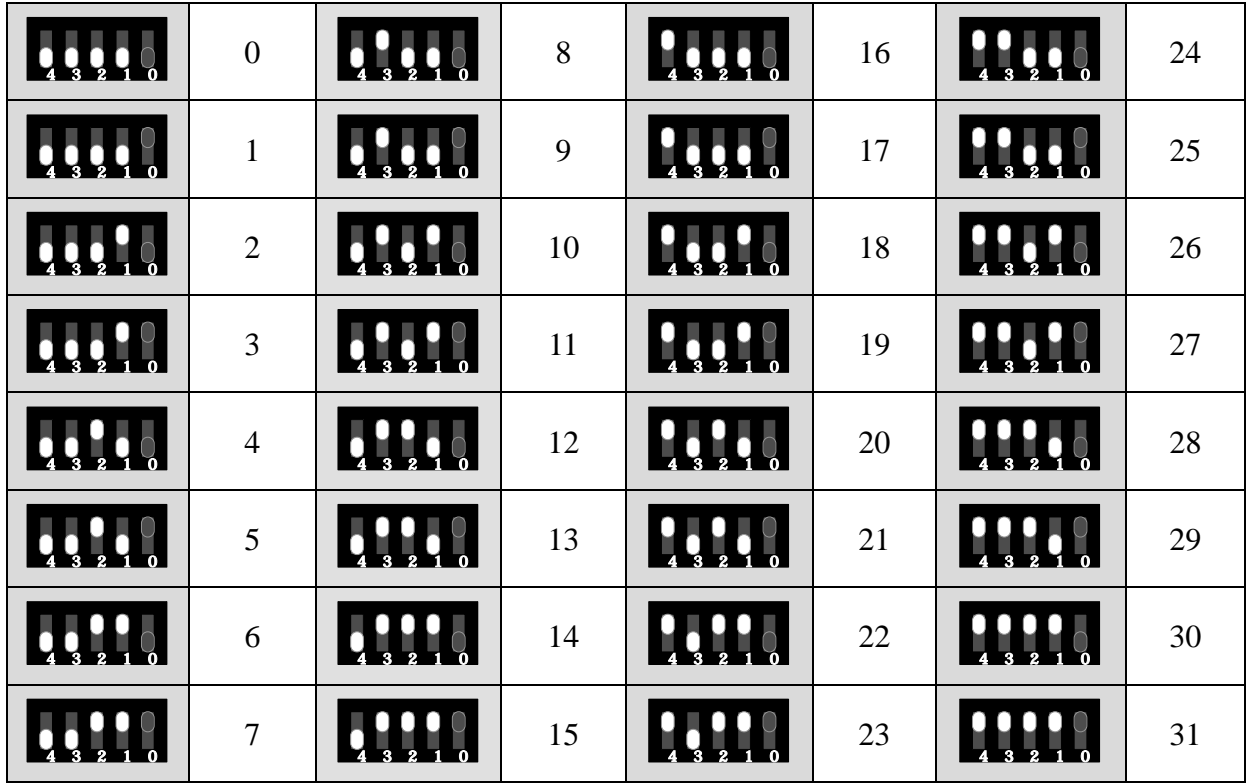